## **Ülesanne 2: Kahe pneumosilindriga rakenduse juhtimine**

Rakenduse näites (joonis 2.1) lükkab kahepoolse toimega silinder toorikud üks-haaval välja ning pöördsilinder liigutab toorikuid iminapa abil tõstvat hooba. Pärast tooriku üles tõstmist pannakse see teisele poole maha. Programm töötab ainult ühe tsükli, kuna teisel pool pole toorikute eest äravõtmist.

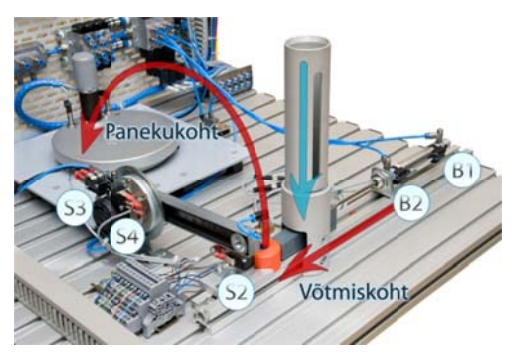

Joonis 2.1 Rakenduse paigutus

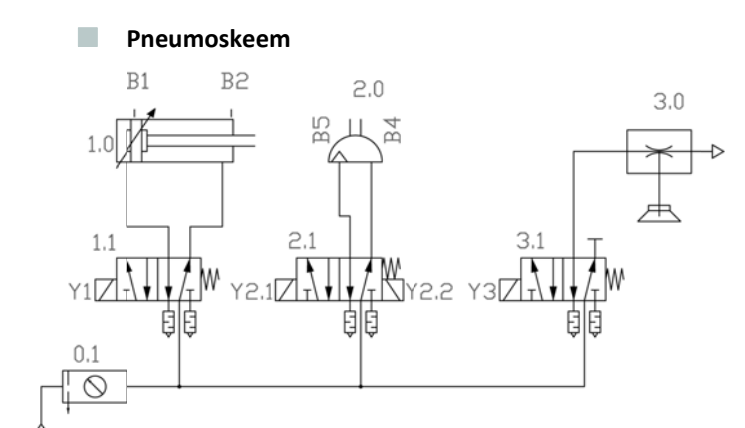

Joonis 2.2. P Pneumoskeem

Rakenduse pneumaatikaosa (joonis 2.2) koosneb kahepoolse toimega lineaarsilindrist (1.0), kahepoolse toimega pöördsilindrist (2.0), vaakumgeneraatorist (3.0), iminapast, kahest 5/2 ühe solenoidiga jaotist (1.1 ja 3.1), ühest 5/2 kahe solenoidiga jaotist (2.1) ning õhuallikast (0.1).

Kahe solenoidiga jaoti (2.1) asemel võiks kasutada ka ühe solenoidiga monostabiilset jaotit. Siis tuleb rakendusse teha mõned muudatused.

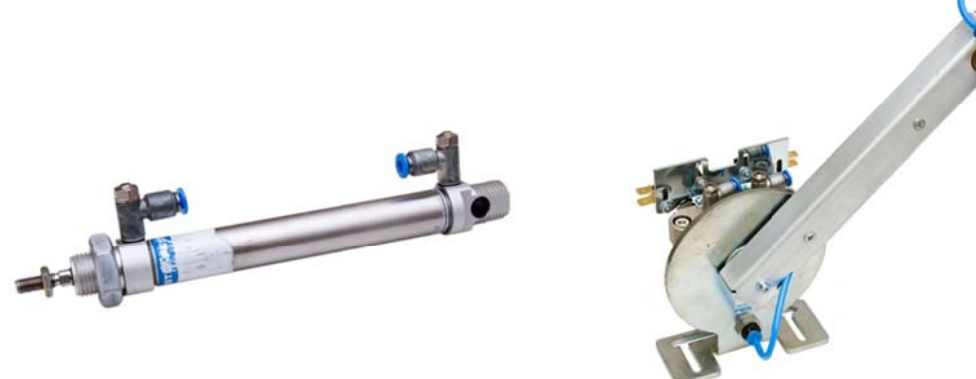

Joonis 1.3. K Kahepoolse toim ega lineaarne pn eumosilinder

Joonis 1 1.4. Kahepoolse t oimega pöördsili nder (2.0)

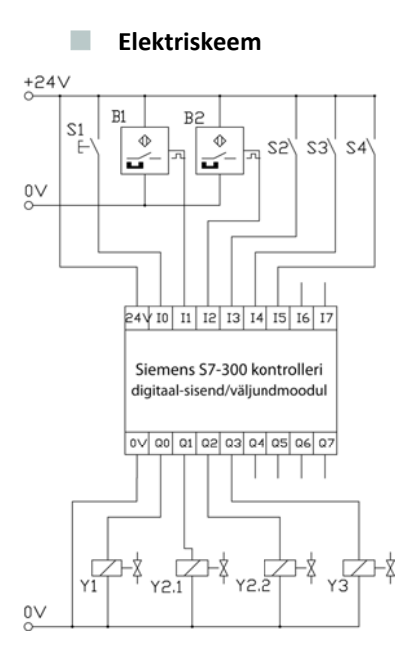

Joonis 0.5. E Elektriskeem

Süsteemi elektriosa (joonis 0.5) koosneb ühest nupplülitist (S1), kahest herkonandurist (B1, B2), kolmest lõpulülitist (S2, S3, S4), neljast solenoidist (Y1, Y2.1, Y2.2, Y3) ja ühest Siemens S7-300 kontrollerist (digitaalsisend/vä äljundmoodul iga).

## **PLC Programm m**

Näiteprogrammi on üritatud hoida nii lihtsana, kui võimalik. Ta kasutab vaid ilma taimerite ja mäluta lihtloogikat (kui väljundregistrid välja arvata).

Selle näidisrakenduse (PLC programmi) kirjeldamiseks on kasutatud rahvusvahelist standardit IEC 60848 "GRAFCE T sammuliste funktsioonid iagrammide k kirjelduskeel" (joonis 2.6).

GARFCETi põhireeglid [22, 23]:

- PLC programmijada muudetakse sammudeks ja siireteks.
- Sammud ja siirded peavad alati vahelduma.
- · Esimene ehk algsamm muutub aktiivseks niipea, kui kontroller käivitub.
- · Samm muutub aktiivseks niipea kui eelnev samm on olnud aktiivne ja siirdetingimus on täidetud.
- Korraga saab aktiivne olla vaid üks samm (välja arvatud paralleelne hargnemine).
- · Sammuga saab siduda mistahes hulga tegevusi (alates nullist lõpetades lõpmatusega).
- · Sammud võivad olla tegevusteta.

Tegevused jaotuvad

- pidevateks tegevusteks ja
- salvestatud tegevusteks

Muutujat, operandi või väljundit saab kasutada kas ainult pidevate tegevustega või ainult salvestatud tegevuste ega, kuid mitt te mõlemaga k korraga.

Programmijada saab lahti hargneda ja uuesti kokku ühendada

- valikuline hargnemine või
- paralleelhargnemine.

Seega GRAFCET on PLC programmi kirjelduskeel, mida ei tohiks segi ajada sarnase PLC programmeerimiskeele SFCga.

Tabelis 2.1 on esitatud GRAFCETi sümbolid ja nende kirjeldused.

## Tabel 2.1. GRAFCET sümbolid

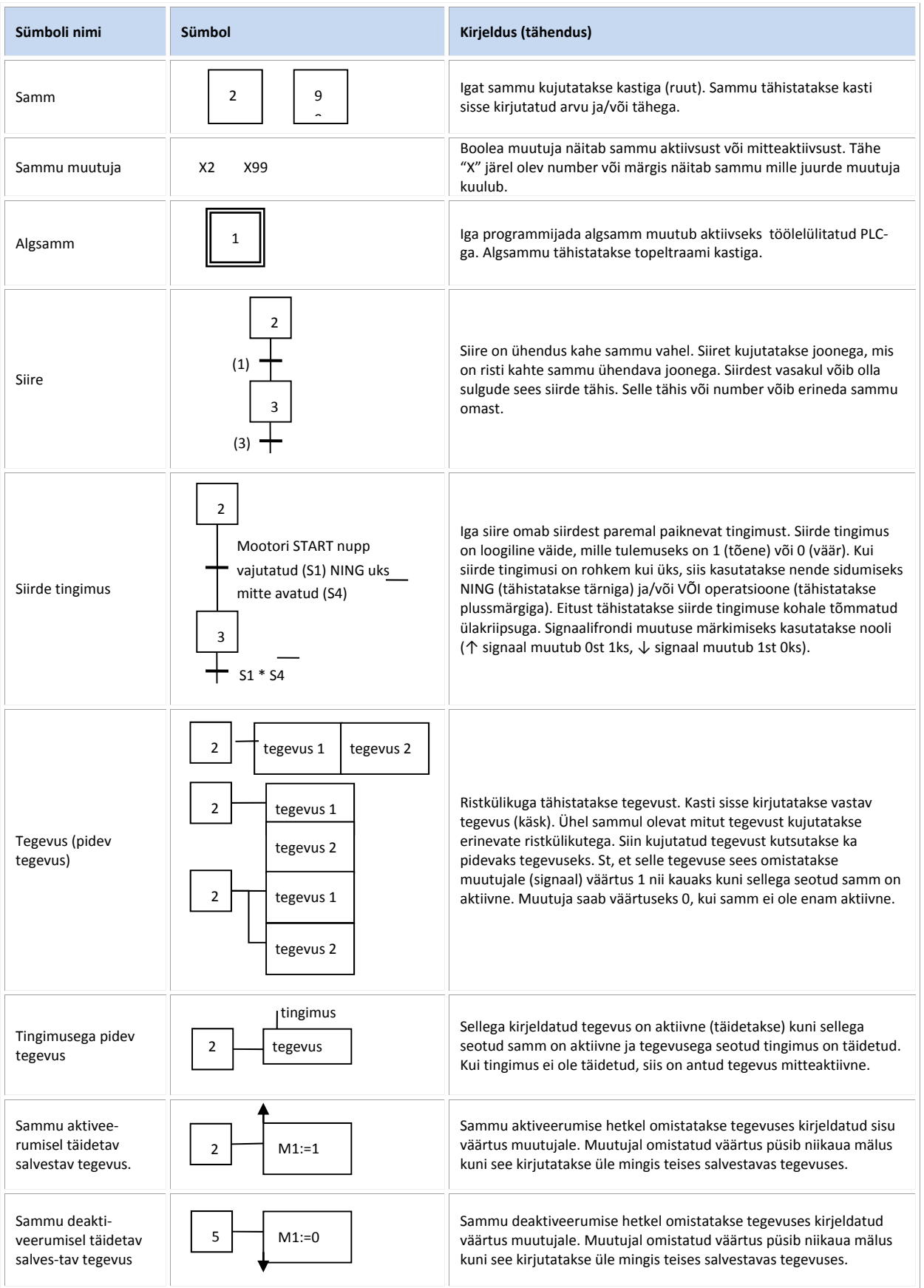

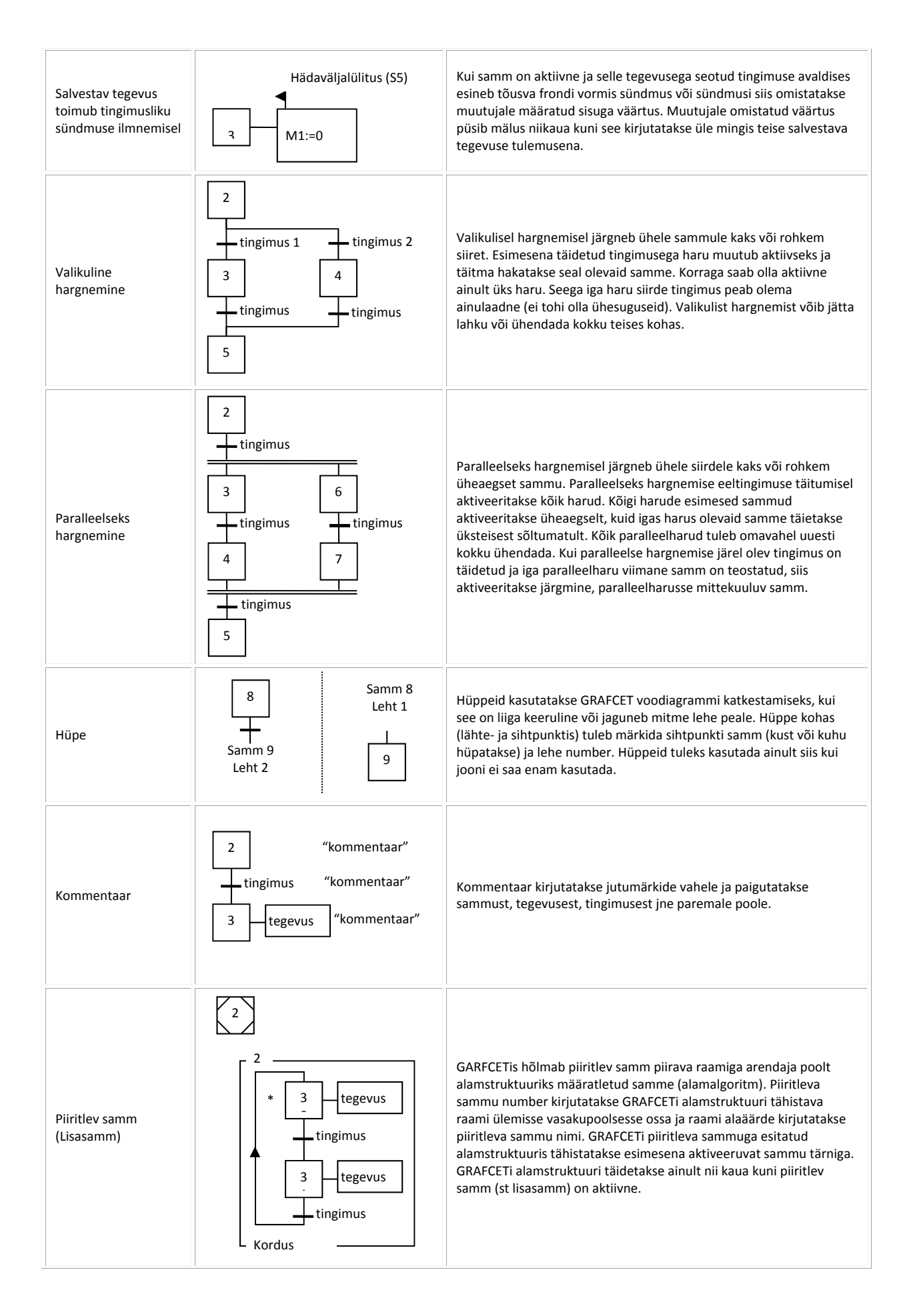

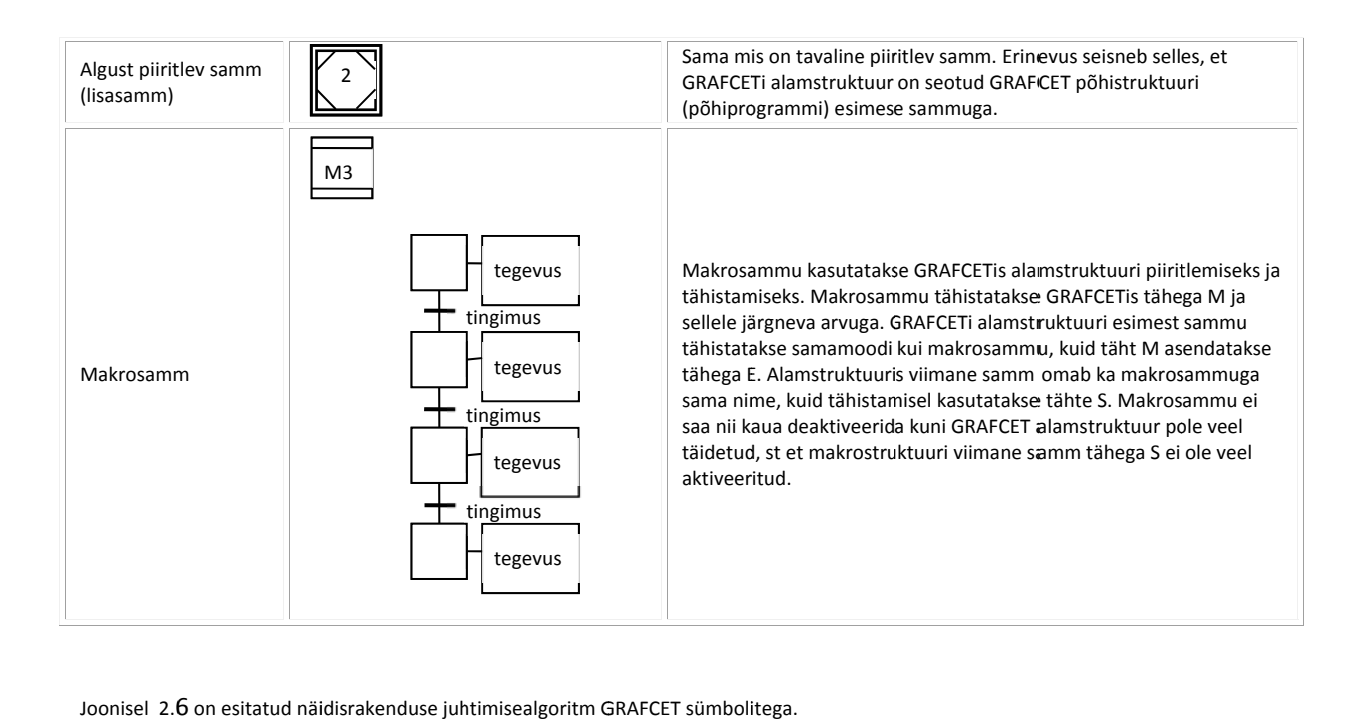

Joonisel  $2.6$  on esitatud näidisrakenduse juhtimisealgoritm GRAFCET sümbolitega.

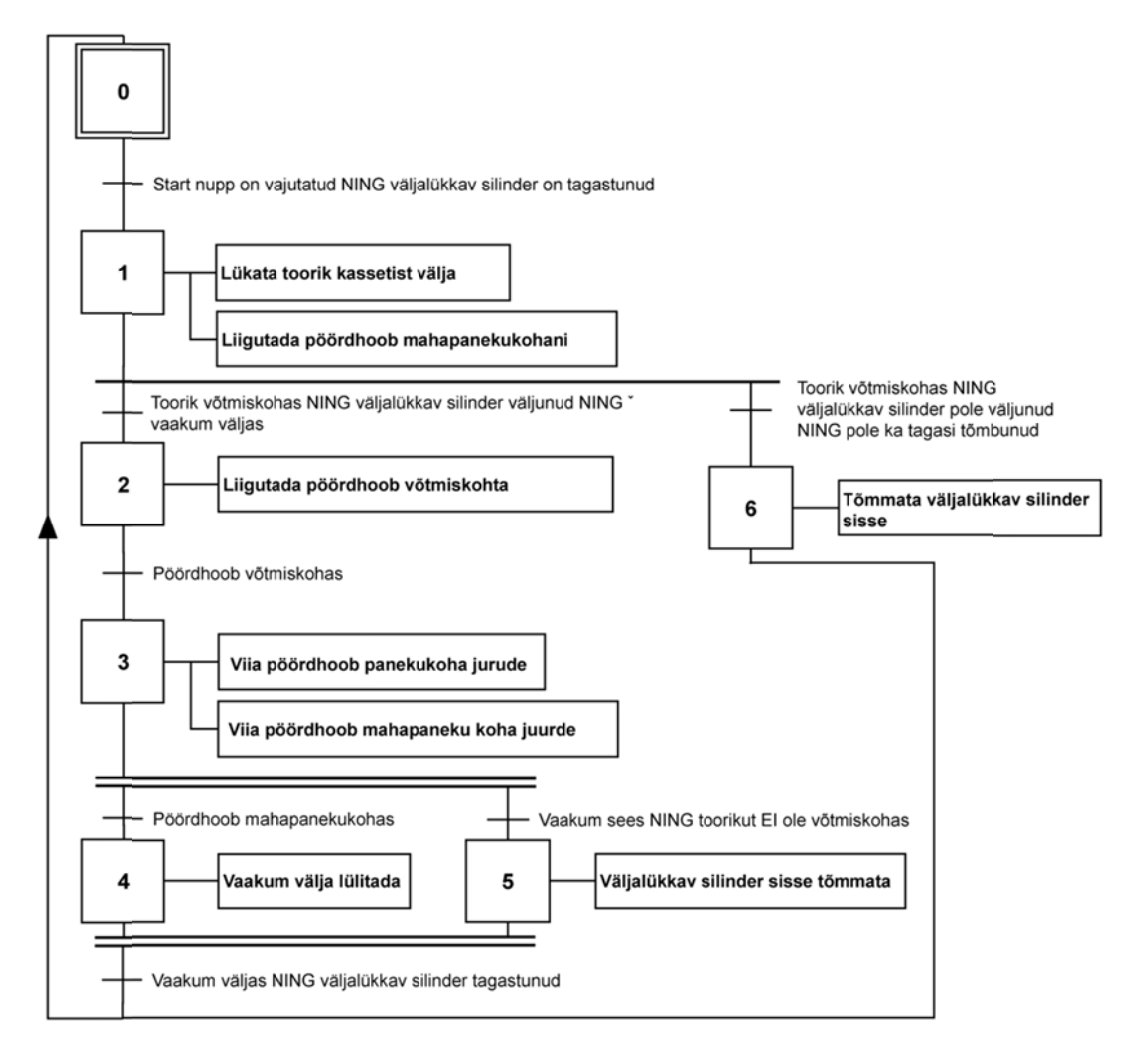

Joonis 2.6. GRAFCET diagramm kahe pneumosilindriga rakenduse kirjeldamiseks

Näidisrakenduses toimuvaid reaalseid (sisulise väärtusega) liikumisi esindavad juhtimisprogrammis muutujad, mille sümbolkujul tähised on esitatud tabelis 2.2.

## Tabel 2.2. PLC programmi muutujad

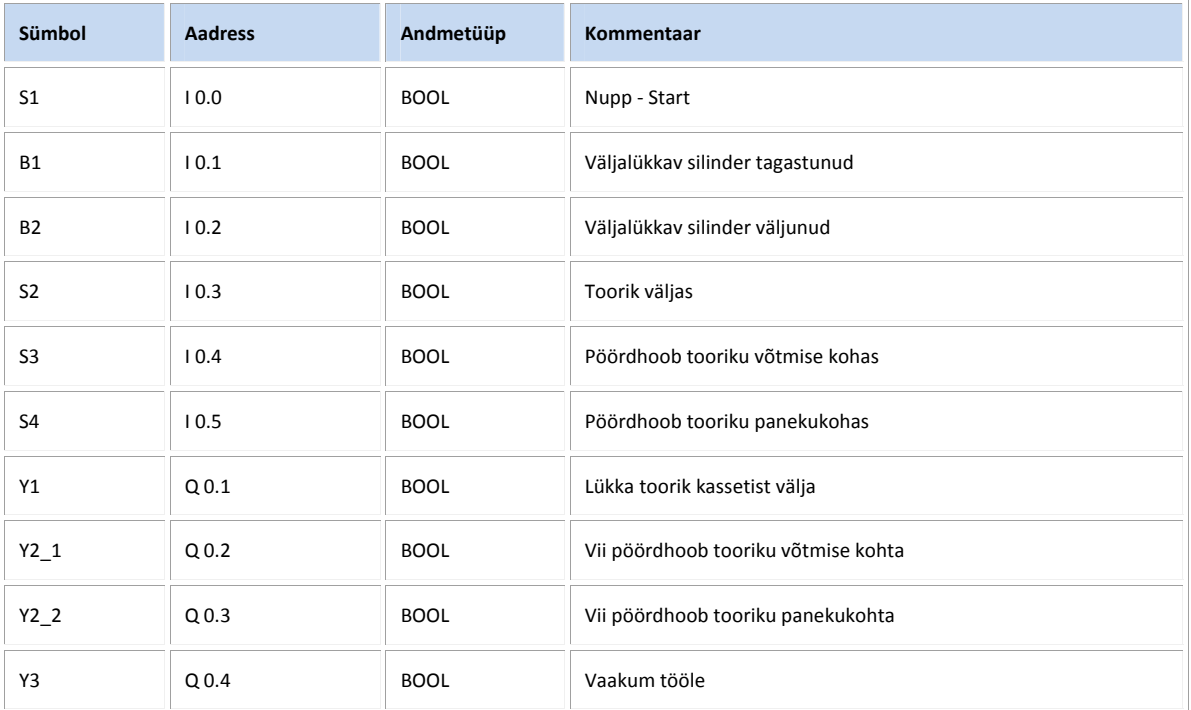

PLC programmid on kirjutatud STL, LAD ja FBD keeles. Allpool on esitatud erinevates keeltes kirjutatud programmi väljatrükk koos kommentaaridega.